# **LIGHTPRO**

# Začněte se SMART MANUÁL

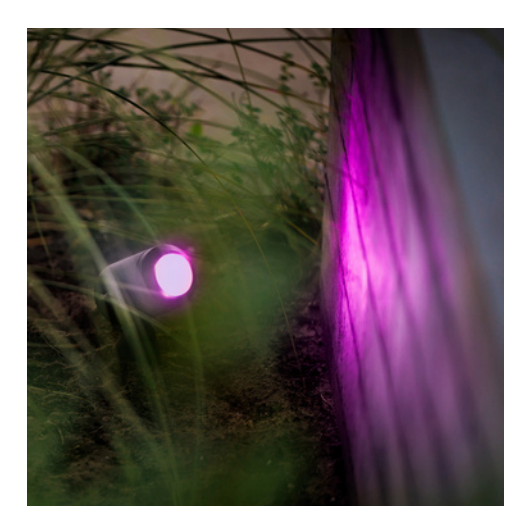

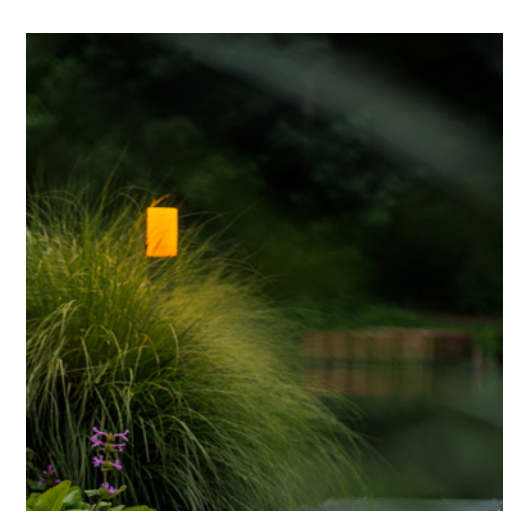

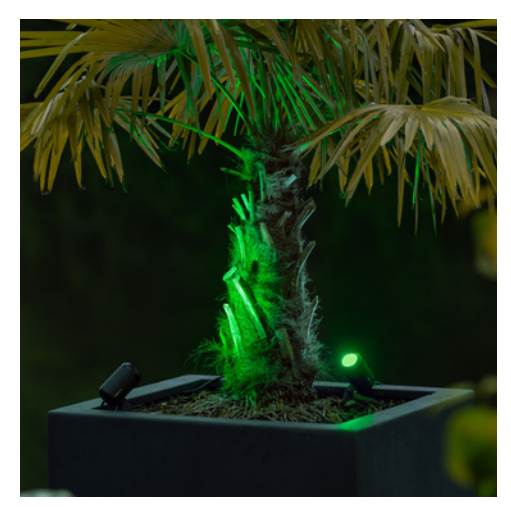

# **Stažení aplikace**

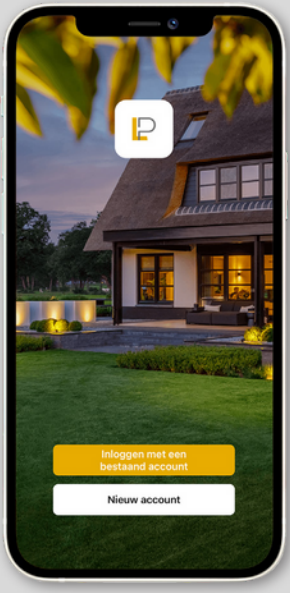

#### Příprava

- Stáhněte si a nainstalujte Lightpro aplikaci
- Ujistěte se, že váš Wi-Fi router podporuje 2,4 GHz

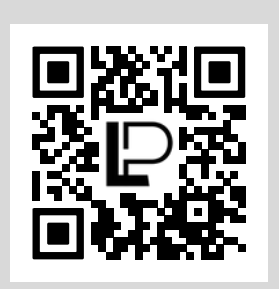

**Naskenujte QR kód pro stažení aplikace**

### Vytvoření účtu

- Klikněte na 'New account'
- Vyberte svou zemi
- Zadejte svou e-mailovou adresu
- Klikněte na 'Get verification code'
- Otevřete e-mailovou schránku a zadejte ověřovací kód z e-mailu, který vám přišel
- Zadejte heslo a klikněte na 'Continue'
- Povolte Lightpro aplikaci vyhledávat a připojit se k zařízením ve vaší lokální síti
- Aplikace vás může požádat o připojení k Bluetooth
- Potvrďte kliknutím na 'Yes'

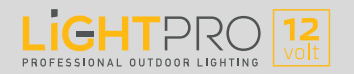

# **Spárování Gateway**

### **Gateway (brána)**

Zigbee Gateway zajišťuje stabilní a rychlou komunikaci mezi Smart zařízeními. Prostřednictvím Gateway se připojíte k Lightpro Smart svítidlům a Smart pohybovému senzoru.

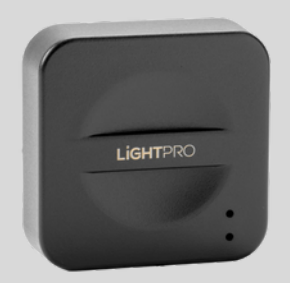

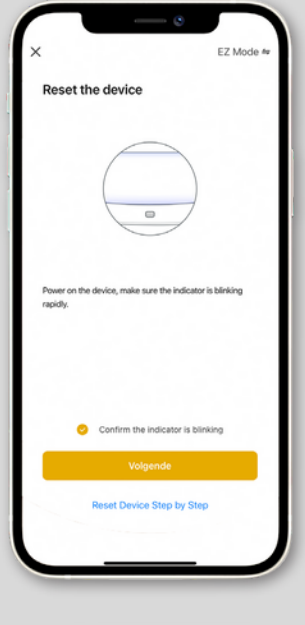

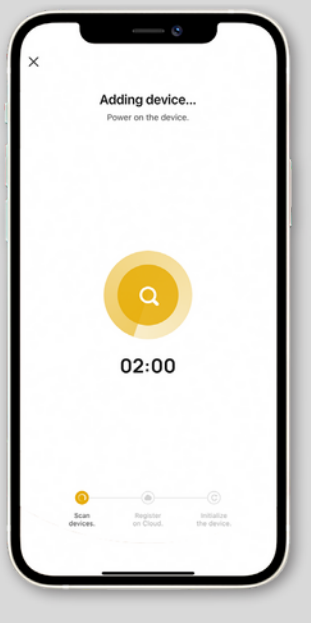

#### Spárování Gateway

- Klikněte na '+' v pravém horním rohu aplikace
- Klikněte na 'Add device'
- Vyberte 'Multi-function Gateway (Zigbee)'
- Ujistěte se, že se připojujete k **2,4 GHz Wi-Fi** síti a zadejte heslo.

• **Ujistěte se, zda na zařízení modrá LED trvale svítí a červená LED bliká, Gateway je takto připravena k instalaci. Pokud ne, resetujte Gateway pomocí dodaného kovového kolíku.**

- Potvrďte v aplikaci, že červená kontrolka bliká.
- Aplikace se nyní připojí ke Gateway. Proces může trvat až 2 minuty.
- Po spárování svítí červená LED trvale a modrá LED zhasne. V aplikaci se zobrazí upozornění o úspěšném připojení.

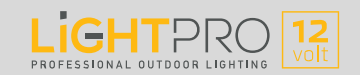

# **Spárování svítidel**

# **Světelný zdroj (Zigbee)**

Lightpro svítidla komunikující prostřednictvím Zigbee vám přináší různé možnosti v nastavení a automatizaci celého systému osvětlení. Maximální vzdálenost mezi dvěma zařízeními může být 20 metrů.

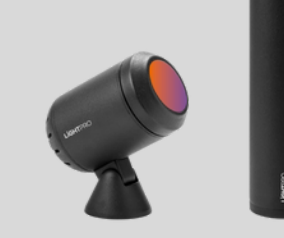

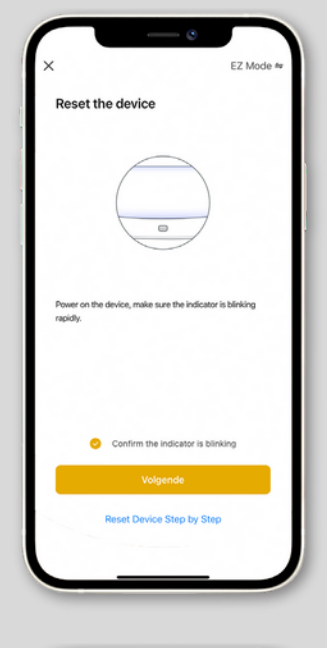

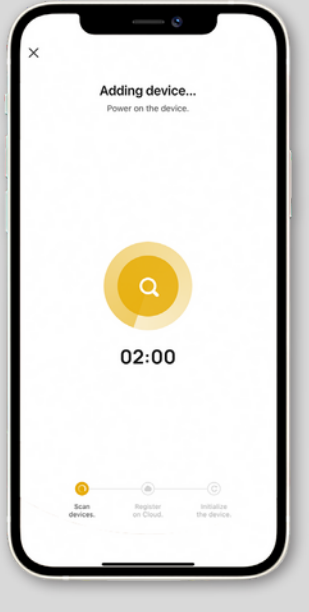

# Spárování svítidel

- Pro spárování svítidel je vyžadována Gateway (brána)
- Zapněte svítidlo nejblíže ke Gateway
- Přidejte svítidlo do aplikace: klikněte na '+' a vyberte 'Light source (Zigbee)'
- Pojmenujte si svítidlo, abyste jej rozeznali od ostatních

• Volitelné: Pokud máte více svítidel k připojení do systému, zapněte druhé nejbližší svítidlo a kroky opakujte, dokud nenahrajete do aplikace všechna svítidla.

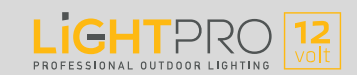

# **Spárování příslušenství**

### **Pohybový senzor (Zigbee)**

Pohybový senzor vám poskytne světlo ve chvíli, kdy ho potřebujete. Při zaznamenání pohybu rozsvítí například osvětlení u cesty. Může také zvýšit zabezpečení vašeho venkovního prostoru.

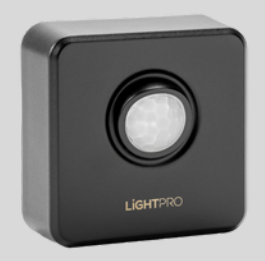

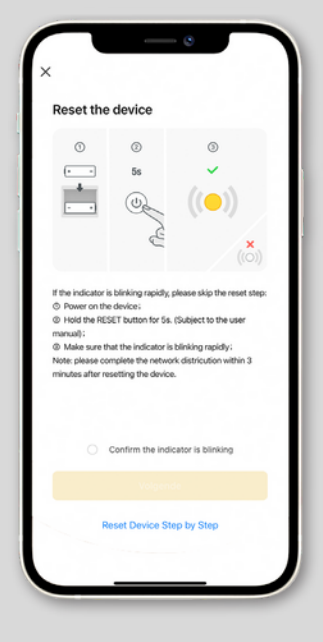

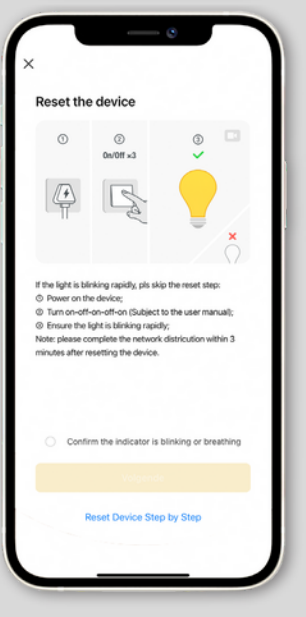

#### Spárování pohybového senzoru

- Pro spárování pohybového senzoru je vyžadována Gateway (brána)
- Volitelné: Resetujte pohybový senzor
- Přidejte pohybový senzor do aplikace:
- Vyberte správnou Gateway, ke které chcete zařízení připojit

- Aplikace se nyní připojí k pohybovému senzoru. Tento proces může trvat až 2 minuty.
- Jakmile je pohybový senzor aktivní, zobrazí se upozornění o připojení

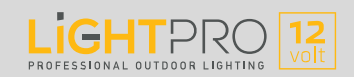

# **Spárování příslušenství**

#### **Smart Switch (Wi-Fi)**

Rozsviťte zahradu stisknutím tlačítka. Smart Switch vám umožní ovládat stávající nebo zcela nový 12V systém osvětlení s aplikací Lightpro.

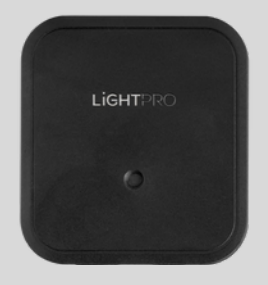

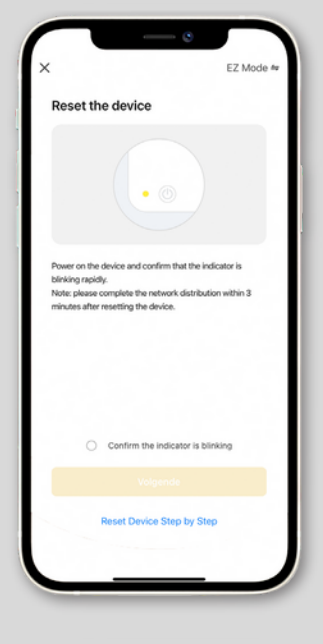

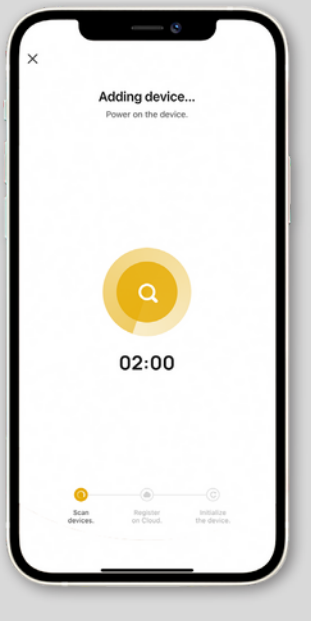

#### Spárování Smart Switch

- Klikněte na '+' v pravém horním rohu aplikace
- Klikněte na 'Add device'
- Vyberte 'Switch (Wi-Fi)'
- Ujistěte se, že jste připojeni k 2,4 GHz Wi-Fi síti
- Ověřte, zda zařízení bliká

- Aplikace se nyní připojí ke Smart Switch. Tento proces může trvat až 2 minuty.
- Jakmile je Smart Switch aktivní, zobrazí se upozornění o jeho připojení

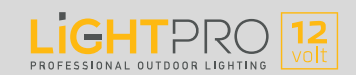

# **Spárování příslušenství**

### **Kamera 12V (Wi-Fi)**

S kamerou máte vždy přehled o tom, co se děje na vaší zahradě. For example, combine motion sensing with Smart garden lighting.

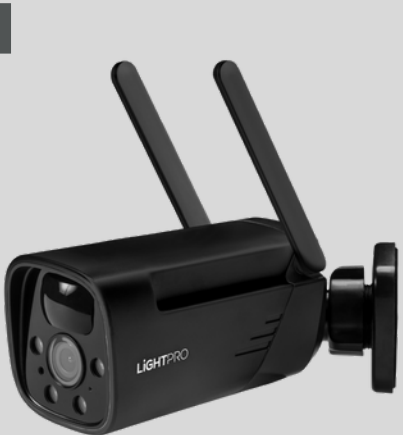

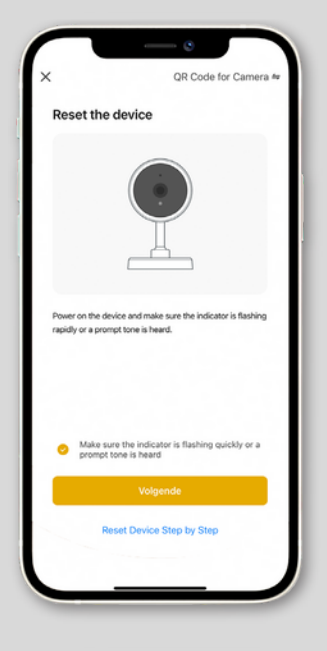

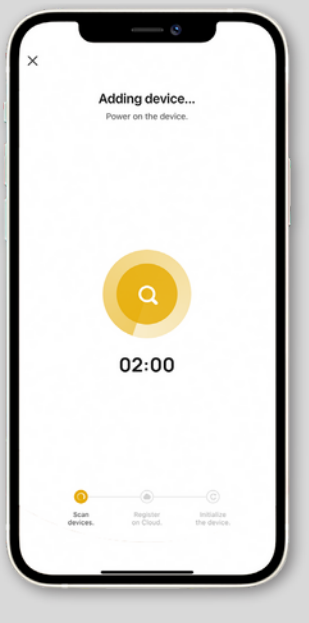

## Spárování kamery

- Zapněte kameru
- Přidejte kameru do aplikace: Klikněte na '+' v pravém horním rohu aplikace a klikněte na 'Add device'
- Vyberte 'Smart Camera (Wi-Fi)'
- Pomocí kamery naskenujte QR kód
- Pokud kamera vydá zvuk nebo LED na ní zabliká, klikněte na 'Next'
- Ujistěte se, že jste připojeni k 2.4 GHz Wi-Fi síti
- Aplikace se nyní připojí ke kameře. Tento proces může trvat až 2 minuty.
- Ujistěte se, že kamera není umístěna dále než 16 m od routeru
- Jakmile je kamera aktivní, zobrazí se upozornění o jejím připojení.

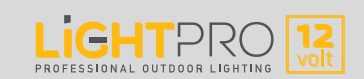

# **Resetování**

### **Gateway (Zigbee)**

Stiskněte a podržte resetovací tlačítko pomocí dodaného kolíku po dobu 10 sekund. Červené a modré světlo se zároveň rozsvítí a zhasnou. Poté vyčkejte, dokud červené světlo nezačne rychle blikat. Jakmile červená kontrolka rychle bliká, je Gateway připravena k novému spárování.

### **Světelný zdroj/svítidlo (Zigbee)**

Odpojte svítidlo od hlavního kabelu na 2 sekundy. Poté svítidlo znovu připojte k hlavnímu kabelu. Toto 3x opakujte.

### **Pohybový senzor (Zigbee)**

Stiskněte a podržte resetovací tlačítko po dobu 5 sekund.

#### **Switch Smart (Wi-Fi)**

Stiskněte a podržte resetovací tlačítko po dobu 5 sekund.

#### **Camera 12V (Wi-Fi)**

Odeberte zařízení z aplikace (pro odpojení), poté stiskněte a podržte resetovací tlačítko po dobu 5 sekund.

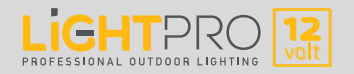